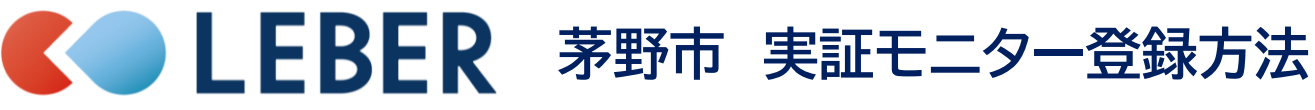

**Ver1.0**

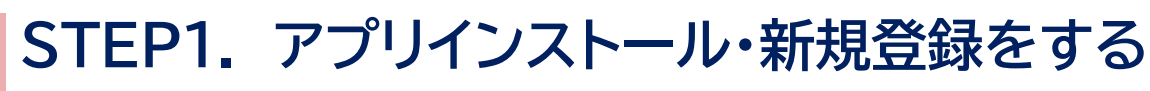

**既に当アプリをご利用されている方はSTEP2の操作へお進みください。**

**『初めての方はこちら』をタップし、『次へ』で画面を送り、 『はじめる』をタップします。** 1 **スマホのアプリストアで「リーバー」と検索して アプリをインストールし、アプリを開きます。** 2

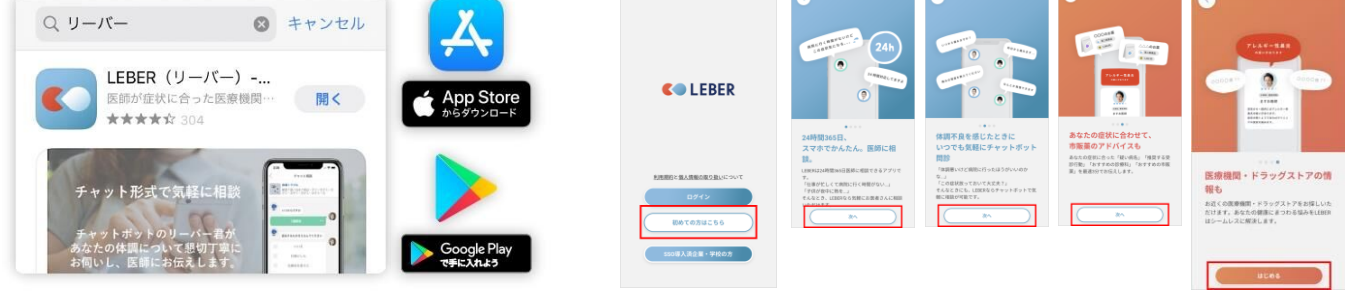

3 **電話番号を入力し『SMS認証へ』をタップすると、ご入力いただいた電話番号宛に4桁の認証コードが届きます。 次の画面に入力して『ユーザー登録へ』をタップします。**

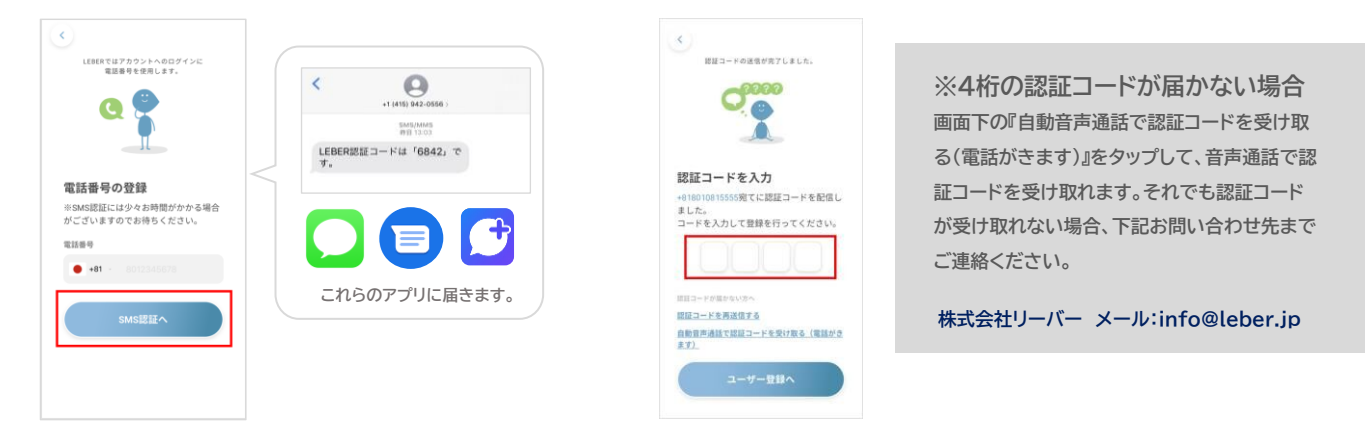

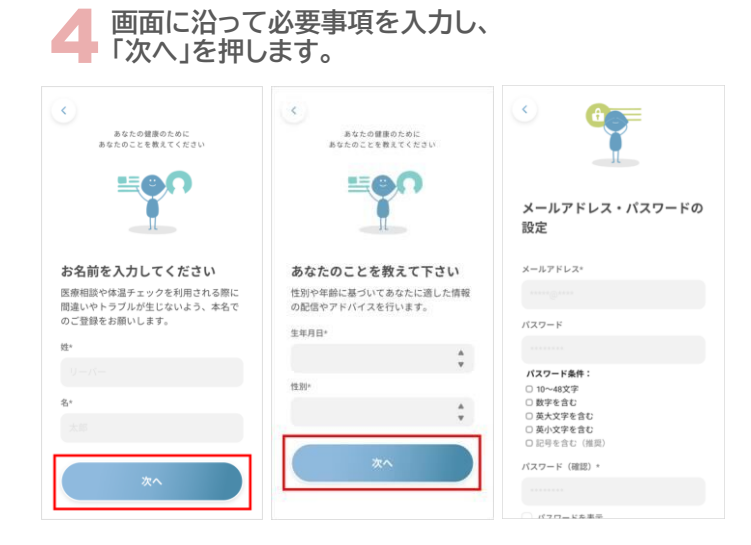

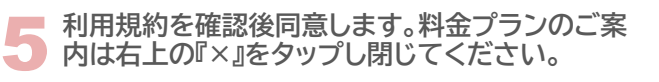

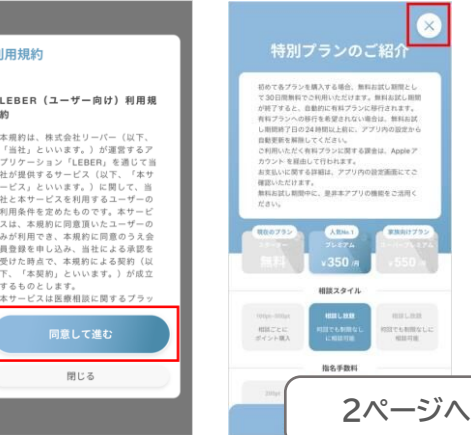

**株式会社リーバー ご不明な点はメール(info@leber.jp)または登録時のLINEよりお問合せください。**

#### **STEP2.自治体と紐づけ 自治体と紐づける事により、無料でユーザー追加・かかりつけ医登録が可能です。 右上「≡」をタップ 会員ステータスを デジタル田園健康特 下記二次元バーコー 閉じるをタップ タップ 区登録をタップ ド読み込みもしくは IDを入力** co 5 ブランを変更する 円で24時間、何度でも相談可I<br>「あなたと家族をサポートしま  $\begin{array}{c} 0 \text{ syst} \\ \hline 1200 \end{array}$ **ID:**  $74 - 4$  $S$   $\Omega$   $\Theta$ **chino-digital-city** ユーザー管理 通常相談 300pt,500pt,1000pt/图 登録完了しました。 パーシティ・デジタル田園側<br>証への参加登録が完了しまし 設定 指名手数料 指名料200pt/回  $\rightarrow$  $\mathbf{D}$  $\blacktriangleright$ D よくある質問 0% 体温チェックはここからです。<br>体温や身体の不具をを照相しま 家族アカウント追加 過去3ヶ月間のみ間覧可能 お問い合わせ カルテ保存オプション 二次元バーコードをスキャンするか、IDを入力 次元バーコードをスキャンするか、IDを入力 アプリへのご意見 してください してください。 あなたに向けた健康情報 著作権表示 リーバーの健康予報<br>身の回りの健康にまつわる情<br>クしてみましょ \*・その他キャンペーン<mark>でのご利用</mark> chino-digital-city プライバシーポリシー -<br>シティ・デジタル田園健 利用規約 息 面

**右上の×をタップし、 ホーム画面に戻ります**

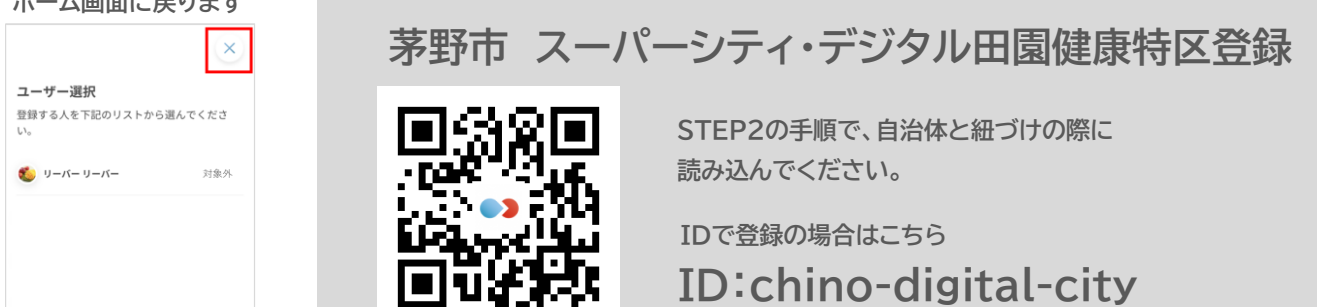

# **STEP3.ユーザーを追加する**

#### **0歳~18歳までのご家族4名まで登録が可能です。既に追加済みの場合はSTEP4へお進みください。**

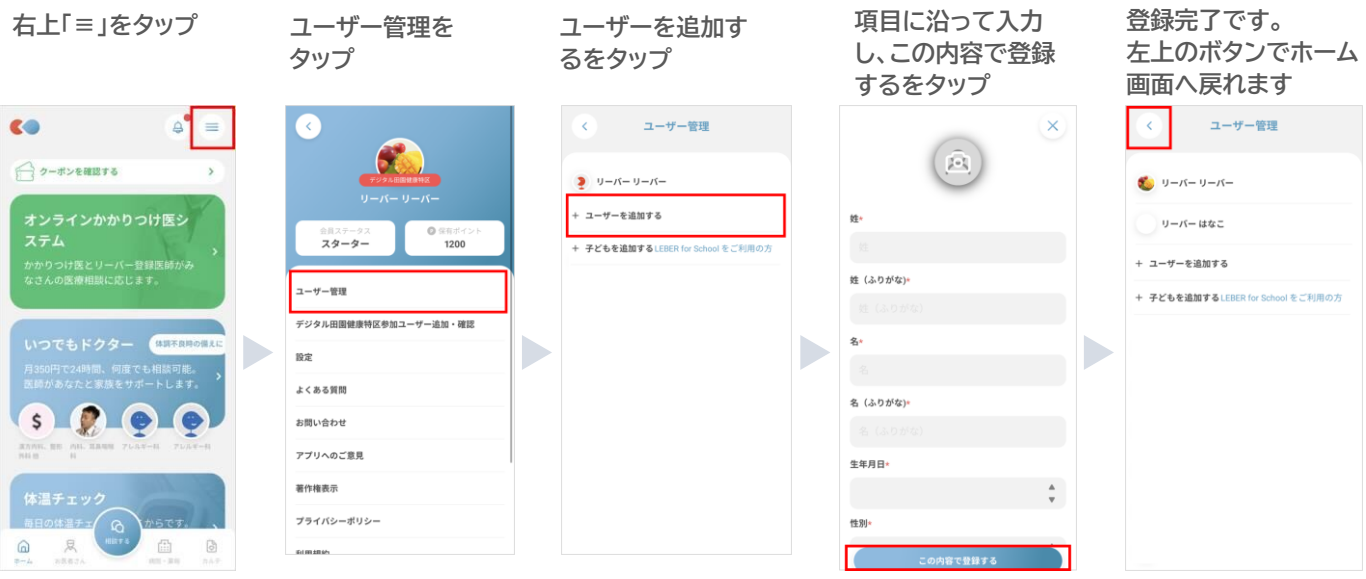

**株式会社リーバー ご不明な点はメール(info@leber.jp)または登録時のLINEよりお問合せください。**

# **STEP4.オンラインかかりつけ医同意書に同意**

### **かかりつけ医同意書に同意する事で、無料で医療相談をご利用いただけます。 ※1無料対象外時間あり**

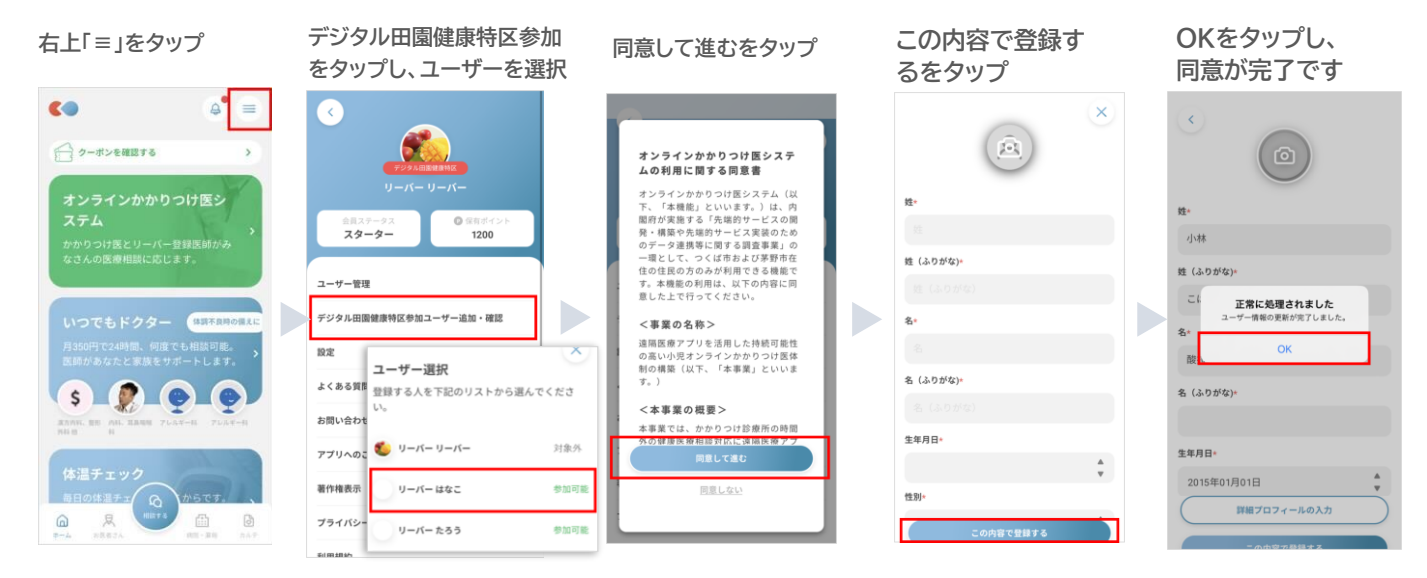

### **STEP5.かかりつけ医登録 かかりつけ医登録をする事で、相談内容をかかりつけ医に共有する事が出来ます。**

**オンラインかかりつけ医 医療機関を検索 医療機関をタップ 同意して進むをタップ かかりつけ医選択を をタップ タップ START OF**  $\sim$   $\Omega$ <sub>n</sub>  $\Delta^{\bullet}$ オンラインかかりつけ医シス かかりつけ医管理 検索結果 co 医療機関検索 Ξ  $\epsilon$  $90$  $\bullet$ **READER**  $\bullet$ →クーボンを確認する  $\bullet$   $y-x-y-x-z$ かかりつけ医選  $\overline{\bullet}$ インかかりつけ医システム S m "io リニック の利用に関する同意書 インかかりつけ医ジ リーバー はなこ A オンラインかかりつけ医システム (以 ● 営業中 250.6km オンラインかりつけにシステム(以ファインティー・「本機能」といいます。)は、内容データス開発を実施するので、発展すると、発展していることを感じます。このことにはおきな感じです。本機能のので、このことを<br>様を完全的サービス実装のためののデービスをしていることを実現しているのです。<br>場を違うない用できる機能です。本機能ののから、<br>利用は、以下の内容に関連した上で行ってください。 ステム **キーワードや条件、位置** リーバー たろう A かかりつけ医選 、<br>かりつけ医とリーバー登録医<br>:さんの医療相談に応じます。 **情報をもとに地図上から 検索ができます** いつでもドクター 体調不良時の質  $\blacktriangleright$ D  $\blacktriangleright$  $\blacktriangleright$ <事業の名称> S ー<del>ーローコル</del>ー<br>遠隔医療アプリを活用した持続可能性の<br>高い小児オンラインかかりつけ医体制の<br>構築(以下、「本事業」といいます。) I50円で24時間、何度でも相談可能。<br><sup>前が</sup>あなたと家族をサポートします。  $\sqrt{2}$ 高  $\bullet$   $\bullet$   $\bullet$ く本事業の概要> Qキーワード検索 11 条件で探す 本事業では、かかりつけ診療所の時間外<br>の健康医療相談対応に遠隔医療アプリに<br><sup>第89</sup>本下同年ゼナンニメント(ニャニト クリニック 2 画 **HA!** ·営業中 0.1km  $\widehat{\omega}$ 凤  $\left[\begin{smallmatrix} \overline{c_1} & \cdots & \overline{c_n} \\ \vdots & \vdots & \vdots \end{smallmatrix}\right]$  $\sqrt{5}$ **% 皿** かかりつけ医退択をスキップ **かかりつけ医登録を 左上の「<」でホーム タップし、登録をタップ 画面へ戻ります** 医師のコメント **※1 無料相談可能時間は以下になります。 ※3** 相談いただきありがとうございます。<br>症状から一般的には胃炎の疑いがあり<br>ます。早めの病院受診をおすすめしま  $y - K - 444x$ かかりつけ医管理 **平日 18:00~翌9:00**  $\frac{1}{2}$   $y - y = 1 - y - 1$ **土・日・祝 0:00~23:59** かかりつけ医選択 リーバー はなこ ▼ **2023年12月29日~2024年1月3日 2) 内科、消化器科**  $\overline{ }$ かかりつけ医登録 クリニック **0:00~23:59**この実際は情報共有が可能です。 諏訪中央病院 0266-72-1000「夜間救急<br>外来の受診前に病院に電話してくださ<br>い」を受診する **※2** リーパーたろう A ※2 √この病院は情報共有が可能です。 医師一覧 D 県 市<br>gleマップで見る **この表示が出る医療機関は相談の内容が医療機関に 名前の横の▲をタップす 共有されます。 ※実証参加クリニックのみ対象となり 医療相談を行い、医師回答が「早め** この病院は情報共有が可能です **ると下に医療機関名が ます。かかりつけ医登録前の過去の相談内容も共有 の病院受診をおすすめします」の場** かかりつけ医の登録 **表示されます される仕様です。 合、医療機関(赤枠内)をタップして** 登録します。よろしいですか **同意すると、諏訪中央病院救急外来** キャンセル 登録 **茅野市実証参加医療機関 すがわら小児クリニック に情報共有されます。**

**株式会社リーバー ご不明な点はメール(info@leber.jp)または登録時のLINEよりお問合せください。**